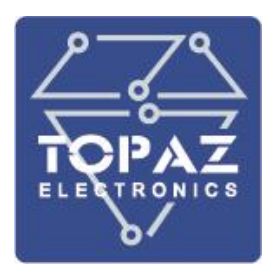

# **БЛОК КОНТРОЛЬНО-ПУСКОВОЙ**

# **TOPAZ КПБ**

# **(МОДУЛЬ ОХРАННО-ПОЖАРНОЙ СИГНАЛИЗАЦИИ**

# **TOPAZ SCU-SF8)**

**РУКОВОДСТВО ПО ЭКСПЛУАТАЦИИ**

**ПЛСТ.425318.914.010 РЭ**

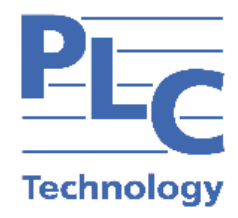

**Москва 2023**

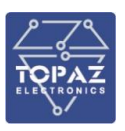

# **ОГЛАВЛЕНИЕ**

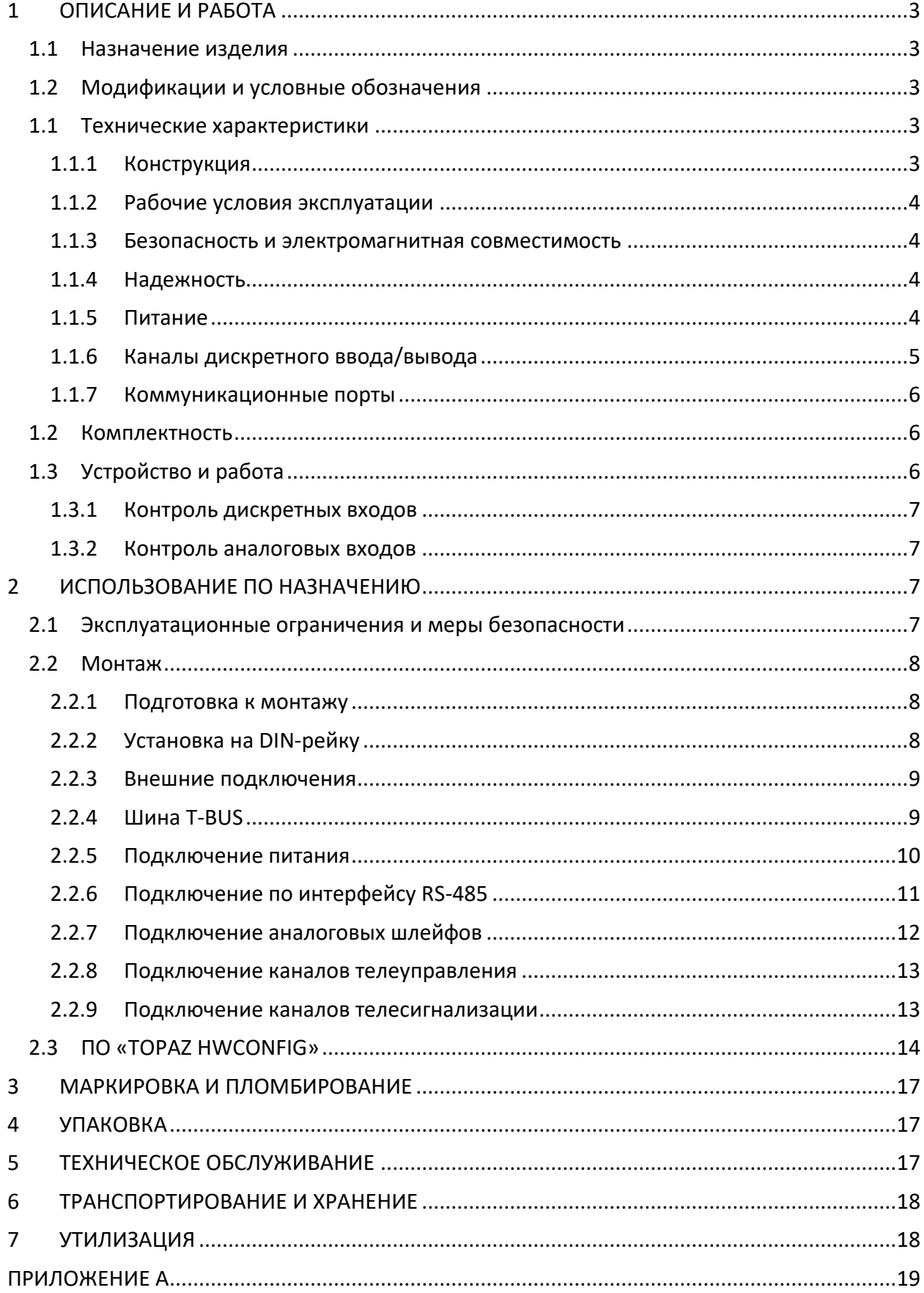

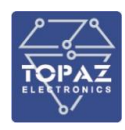

Настоящее руководство по эксплуатации (РЭ) предназначено для ознакомления со сведениями о конструкции, принципе действия, технических характеристиках изделия "**Блок контрольно-пусковой TOPAZ КПБ"** ("Модуль охранно-пожарной сигнализации **TOPAZ SCU-SF8"**), его составных частях, указания, необходимые для правильной и безопасной эксплуатации, технического обслуживания, ремонта, хранения и транспортирования, а также схемы подключения модуля к цепям питания, телемеханики и передачи данных. Далее по тексту устройство именуется "модуль".

Перед началом работы с модулем необходимо ознакомиться с настоящим РЭ.

РЭ предназначено для эксплуатационного персонала и инженеров-проектировщиков АСУ ТП, систем телемеханики и диспетчеризации.

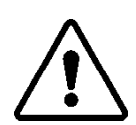

В СВЯЗИ С ПОСТОЯННОЙ РАБОТОЙ ПО СОВЕРШЕНСТВОВАНИЮ ИЗДЕЛИЯ, В КОНСТРУКЦИЮ И ПРОГРАММНОЕ ОБЕСПЕЧЕНИЕ МОГУТ БЫТЬ ВНЕСЕНЫ ИЗМЕНЕНИЯ, НЕ УХУДШАЮЩИЕ ЕГО ТЕХНИЧЕСКИЕ ХАРАКТЕРИСТИКИ И НЕ ОТРАЖЕННЫЕ В НАСТОЯЩЕМ ДОКУМЕНТЕ.

# <span id="page-2-0"></span>**1 ОПИСАНИЕ И РАБОТА**

#### <span id="page-2-1"></span>**1.1 Назначение изделия**

Модуль предназначен для контроля состояния шлейфов охранной и пожарной сигнализации.

Функционал модуля:

- контроль состояний пожарно-охранных датчиков и шлейфов.
- возможность индикации общего состояния модуля как в общем списке сигналов устройства, так и через физический выход с открытым коллектором.
- возможность сбора информации с внешних источников при помощи входов ТС с отображением состояний этих входов в общем списке сигналов устройства.
- возможность раздельного включения и отключения пожарно-охранных зон.
- возможность подключения внешней светозвуковой сигнализации по пожарным зонам и по охранным зонам раздельно.
- индикация на передней панели прибора различных состояний пожарноохранных шлейфов, общей готовности модуля и других сервисных сигналов.

#### <span id="page-2-2"></span>**1.2 Модификации и условные обозначения**

Расшифровка обозначения **TOPAZ КПБ**:

- **TOPAZ** торговая марка;
- <span id="page-2-3"></span>**КПБ** – тип изделия.

#### <span id="page-2-4"></span>**1.1 Технические характеристики**

#### 1.1.1 **Конструкция**

Конструктивно модуль выполнен в пластиковом корпусе, не поддерживающем горение с креплением для установки на DIN-рейку. Вентиляционные отверстия корпуса расположены сверху и снизу корпуса. Степень защиты от проникновения внутрь твердых частиц, пыли и воды – не ниже IP20 по ГОСТ 14254-2015. По устойчивости к механическим воздействиям, модуль относится к классу М40 по ГОСТ 30631-99. Габаритные размеры модуля (ШхВхГ) 22,5x99x114,5 мм. Масса модуля не более 0,3 кг.

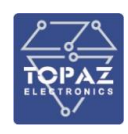

<span id="page-3-0"></span>Внешний вид, описание входов, выходов и индикаторов модуля приведены в приложении А настоящего руководства.

#### 1.1.2 **Рабочие условия эксплуатации**

По рабочим условиям эксплуатации (климатическим воздействиям) модуль соответствует изделиям группы С2 по ГОСТ Р 52931-2008. По устойчивости к воздействию атмосферного давления модуль соответствует группе Р2 по ГОСТ Р 52931-2008.

#### **Таблица 1 – Рабочие условия эксплуатации**

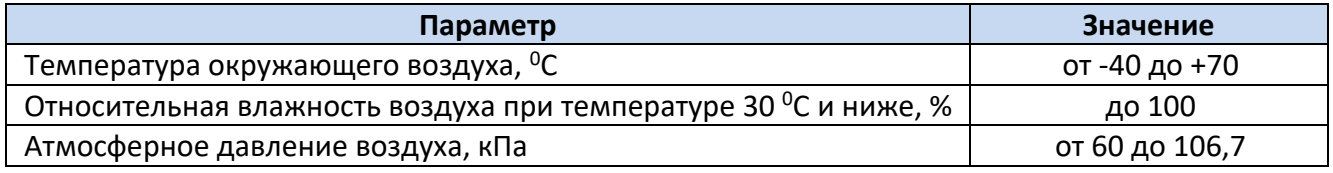

#### 1.1.3 **Безопасность и электромагнитная совместимость**

<span id="page-3-1"></span>По устойчивости к электромагнитным помехам модуль соответствует ГОСТ Р 51318.11-2006 для класса А группы 1, и ГОСТ Р 51317.6.5-2006 для оборудования, применяемого на электростанциях и подстанциях.

Радиопомехи не превышают значений, установленных для класса А по ГОСТ 30805.22-2013, для класса А по ГОСТ 30804.3.2-2013.

Модуль, в части защиты от поражения электрическим током, соответствует требованиям ГОСТ 12.2.091-2012. Класс защиты от поражения электрическим током I по ГОСТ 12.2.007.0-75.

Электрическое сопротивление изоляции модуля не менее 2,5 МОм. Электрическая прочность изоляции модуля выдерживает без разрушения испытательное напряжение 2500 В, 50 Гц в течение 1 мин.

Модуль соответствует требованиям технических регламентов Таможенного союза ТР ТС 004/2011 «О безопасности низковольтного оборудования», ТР ТС 020/2011 «Электромагнитная совместимость технических средств».

#### 1.1.4 **Надежность**

<span id="page-3-2"></span>Модуль является восстанавливаемым, ремонтируемым изделием, предназначенным для круглосуточной эксплуатации в стационарных условиях в производственных помещениях. Режим работы модуля непрерывный. Продолжительность непрерывной работы не ограничена. Норма средней наработки на отказ в нормальных условиях применения составляет 140 000 ч. Полный средний срок службы составляет 30 лет. Среднее время восстановления работоспособности на объекте эксплуатации (без учета времени прибытия персонала и при наличии ЗИП) не более 30 минут.

#### <span id="page-3-3"></span>1.1.5 **Питание**

Питание модуля осуществляется от шины T-BUS. Номинальное напряжение питания постоянного тока модуля 24 В. Рабочий диапазон питания модуля от 10 ÷ 30 В. Потребляемая мощность при номинальном значения напряжения питания не более 3,6 Вт.

Кратковременные перерывы питания (до 200 мс) не влияют на работу модуля. При нарушении питания на время более 200 мс, модуль корректно завершает свою работу, а при восстановлении напряжения питания модуль переходит в рабочий режим автоматически. Под корректным завершением работы в данном случае понимается отсутствие ложного формирования команд ТУ, передачи ложной информации и потери конфигурационной информации.

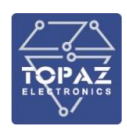

Модуль обеспечивает нормальную работу при произвольном изменении напряжения питания в пределах рабочего диапазона. Время установления рабочего режима при восстановлении питания не более 2 с.

Конфигурация модуля сохраняется в энергонезависимой памяти, которая обеспечивает сохранение параметров, при отсутствии напряжения питания, в течение 30 лет.

#### <span id="page-4-0"></span>1.1.6 **Каналы дискретного ввода/вывода**

Технические характеристики входов питания, дискретных входов, дискретных выходов и каналов подключения аналоговых шлейфов приведены в таблице ниже.

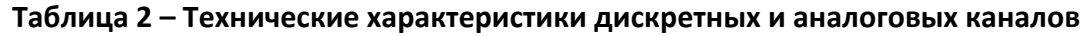

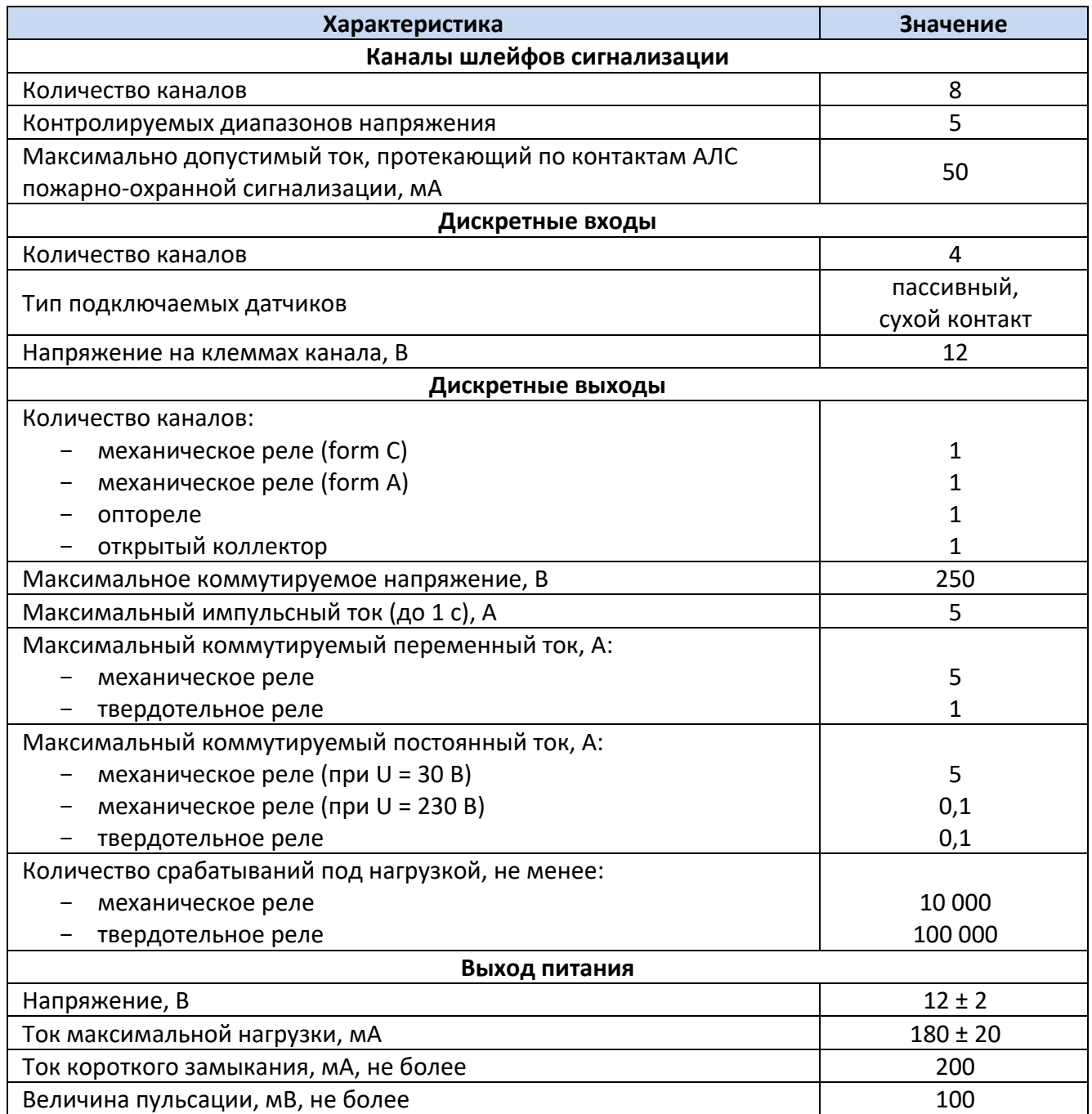

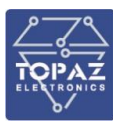

#### <span id="page-5-0"></span>1.1.7 **Коммуникационные порты**

Модуль имеет один интерфейсный порт RS-485, расположенный на разъеме T-BUS с тыльной стороны корпуса.

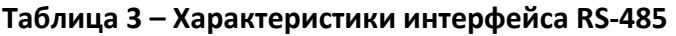

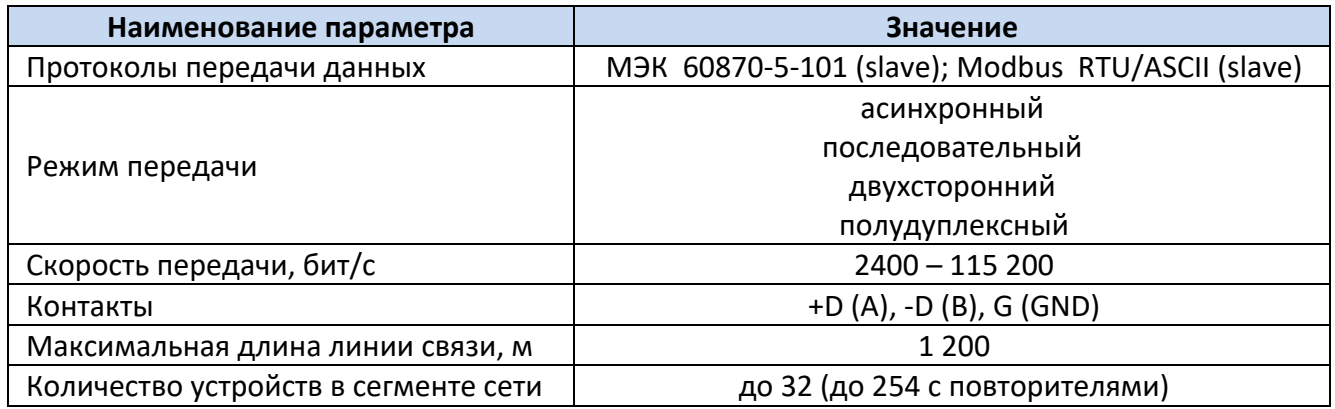

#### <span id="page-5-1"></span>**1.2 Комплектность**

Комплект поставки указывается в индивидуальном паспорте модуля. В стандартный комплект поставки входят:

- блок контрольно-пусковой TOPAZ КПБ;
- штекер MC 1,5/5-ST-3,81;
- шинные соединители ME 22.5 TBUS 1.5/5-ST-3,81 \*;
- разъем MSTBT 2,5/4-ST \*;
- паспорт;
- руководство по эксплуатации \*\*.

Примечание: \* Количество шинных соединителей и клеммных блоков согласно

индивидуальному паспорту модуля.

\*\* Руководство по эксплуатации поставляется по требованию.

<span id="page-5-2"></span>Эксплуатационная документация доступна на сайте: [http://www.tpz.ru](http://www.tpz.ru/)

### **1.3 Устройство и работа**

Принцип работы модуля заключается в выдаче сигналов дискретного выхода по задаваемым условиям от дискретных входов и аналоговых входов.

В качестве пускового условия для формирования команды ТУ выступают:

- попадание действующего значения напряжения аналогового входа в один из заданных диапазонов;
- изменение входного сигнала дискретного входа;

При возникновении пускового условия происходит **реакция**, задаваемая с помощью уставок.

Под **реакцией** понимается замыкание/размыкание реле дискретного выхода или выдачи команды ТУ по каналу связи. Для дискретных выходов так же задается режим замыкания реле с фиксацией или импульс заданной длительности.

Для пуска от аналоговых входов имеется возможность задать по одной реакции на каждый контролируемый диапазон напряжений (до пяти) каждого аналогового входа, для дискретных входов и считывателей – до двух реакций для каждого входа/считывателя.

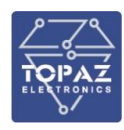

Для каждой реакции можно задать до двух дополнительных условий для формирования команды ТУ при возникновении пускового сигнала. В качестве дополнительных условий задается требуемое состояние (замкнуто/разомкнуто) одного из дискретных входов или выходов модуля.

#### 1.3.1 **Контроль дискретных входов**

<span id="page-6-0"></span>Пусковое условие от изменения входного сигнала дискретного входа формируются в зависимости от заданных уставок.

В качестве условия срабатывания можно задать следующие изменения входного дискретного сигнала:

- любое изменение;
- спад;
- фронт;
- положительный импульс;
- отрицательный импульс.

Для условий срабатывания «положительный/отрицательный импульс» так же задается требуемая длительность импульса.

<span id="page-6-1"></span>Считанный дискретный сигнал подвергается дополнительной цифровой фильтрации, для устранения эффекта "дребезга" контактов (уставка «время интегрирования»).

#### 1.3.2 **Контроль аналоговых входов**

С помощью уставок «Порог n» (где n – номер порога) задаются пять контролируемых диапазонов.

Диапазон 1 (Обрыв):  $I_{BX}$  <  $I_{\text{nopora 1}}$ ;

Диапазон 2 (Норма):  $I_{\text{nopora 1}} < I_{\text{ex}} < I_{\text{nopora 2}}$ ;

Диапазон 3 (Внимание):  $I_{\text{nopora 2}} < I_{\text{BX}} < I_{\text{nopora 3}}$ ;

Диапазон 4 (Тревога):  $I_{\text{nopora 3}}$  <  $I_{\text{ex}}$  <  $I_{\text{nopora 4}}$ ;

Диапазон 5 (Короткое замыкание):  $I_{\text{Bx}}$  >  $I_{\text{nopora 4}}$ ,

где I<sub>BX</sub> – ток аналогового входа;

 $I_{\text{nopora n}}$  – ток порога n.

Также задаются дополнительные условия срабатывания (срабатывание дискретных входов или выходов) и реакция (срабатывание выбранного дискретного выхода или передача сигнала по линии связи).

<span id="page-6-2"></span>Время интегрирования при смене состояний ШС составляет 500 мс.

## <span id="page-6-3"></span>**2 ИСПОЛЬЗОВАНИЕ ПО НАЗНАЧЕНИЮ**

#### **2.1 Эксплуатационные ограничения и меры безопасности**

К эксплуатации модуля должны допускаться лица, изучившие настоящее руководство по эксплуатации и обладающие базовыми знаниями в области средств вычислительной техники.

Модуль может размещаться вне взрывоопасных зон как на открытом воздухе, так и в помещении. При этом модуль должен быть защищен от прямого воздействия атмосферных осадков. Рабочее положение – вдоль DIN-рейки.

Для нормального охлаждения модуля, а также для удобства монтажа и обслуживания, при монтаже модуля сверху и снизу необходимо предусмотреть свободное пространство не менее 100 мм. Принудительная вентиляция не требуется.

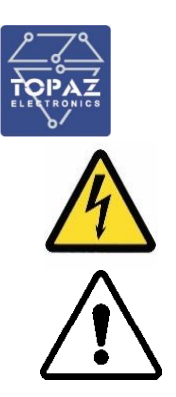

- Производитель не несет ответственность за ущерб, вызванный неправильным монтажом, нарушением правил эксплуатации или использованием оборудования не по назначению.
- Во время монтажа, эксплуатации и технического обслуживания оборудования необходимо соблюдать «Правила технической эксплуатации электроустановок потребителей».
- Монтаж и эксплуатацию оборудования должен проводить квалифицированный персонал, имеющий группу по электробезопасности не ниже 3 и аттестованный в установленном порядке на право проведения работ в электроустановках потребителей до 1000 В.
- На лице, проводящем монтаж, лежит ответственность за производство работ в соответствии с настоящим руководством, требованиями безопасности и электромагнитной совместимости.
- В случае возникновения неисправности необходимо отключить питание от модуля, демонтировать и передать его в ремонт производителю.

#### <span id="page-7-1"></span><span id="page-7-0"></span>**2.2 Монтаж**

#### 2.2.1 **Подготовка к монтажу**

Распаковывание модуля следует производить после выдержки упаковки в нормальных условиях не менее двух часов.

При распаковывании следует соблюдать следующий порядок операций:

- открыть коробку;
- из коробки извлечь:
	- вкладыш;
	- комплект монтажный;
	- модуль.
- произвести внешний осмотр модуля:
	- проверить отсутствие видимых внешних повреждений корпуса и внешних разъемов;
	- внутри модуля не должно быть незакрепленных предметов;
	- изоляция не должна иметь трещин, обугливания и других повреждений;
	- маркировка модуля, комплектующих изделий должна легко читаться и не иметь повреждений.

#### 2.2.2 **Установка на DIN-рейку**

<span id="page-7-2"></span>Модуль устанавливается в стойку 19" (монтажный кронштейн высотой 3U) или на монтажную рейку (DIN-профиль 35 мм) в следующей последовательности:

- корпус модуля ставится на рейку, цепляясь верхними выступами;
- корпус опускается вниз относительно верхнего выступа до щелчка.

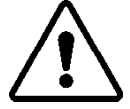

**ВНИМАНИЕ!** МОНТАЖНАЯ РЕЙКА (МОНТАЖНЫЙ КРОНШТЕЙН) ДОЛЖНА БЫТЬ ЗАЗЕМЛЕНА.

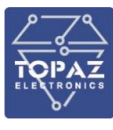

#### 2.2.3 **Внешние подключения**

<span id="page-8-0"></span>Внешние подключения осуществляются с помощью разъемов MSTBT 2,5/4-ST проводами сечением до 1,5 мм<sup>2</sup>.

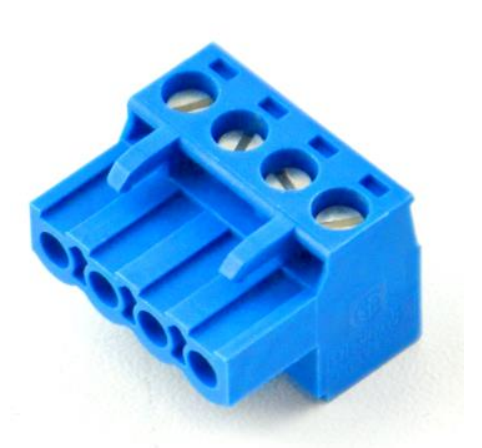

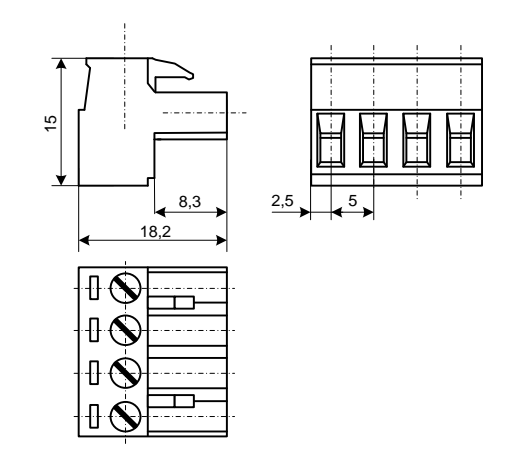

**Рисунок 1 – Внешний вид разъема MSTBT 2,5/4-ST**

**Рисунок 2 – Габаритные размеры разъема MSTBT 2,5/4-ST**

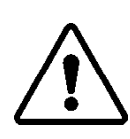

**ВНИМАНИЕ!** ПОДКЛЮЧЕНИЕ К КЛЕММАМ МОДУЛЯ ПРОИЗВОДИТЬ ПРИ ОБЕСТОЧЕННОМ ОБОРУДОВАНИИ

**ВНИМАНИЕ!** ПРИ ПРОВЕРКЕ ГОТОВНОСТИ К РАБОТЕ ПРОВЕРИТЬ ПРАВИЛЬНОСТЬ ПОДКЛЮЧЕНИЙ, КРЕПЛЕНИЕ КЛЕММНИКОВ.

#### 2.2.4 **Шина T-BUS**

<span id="page-8-1"></span>Шина T-BUS представляет собой 5-ти проводную шину, составляемую из произвольного количества единичных Т-образных шинных соединителей ME 22,5 T-BUS 1,5/5-ST-3,81, крепящихся к DIN-рейке с помощью защелок.

Шина T-BUS предназначена для обеспечения питания установленных на ней устройств TOPAZ. Установленные на шине T-BUS устройства, поддерживающие передачу данных по интерфейсу RS-485, также объединяются в единую линию связи RS-485 типа «общая шина».

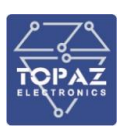

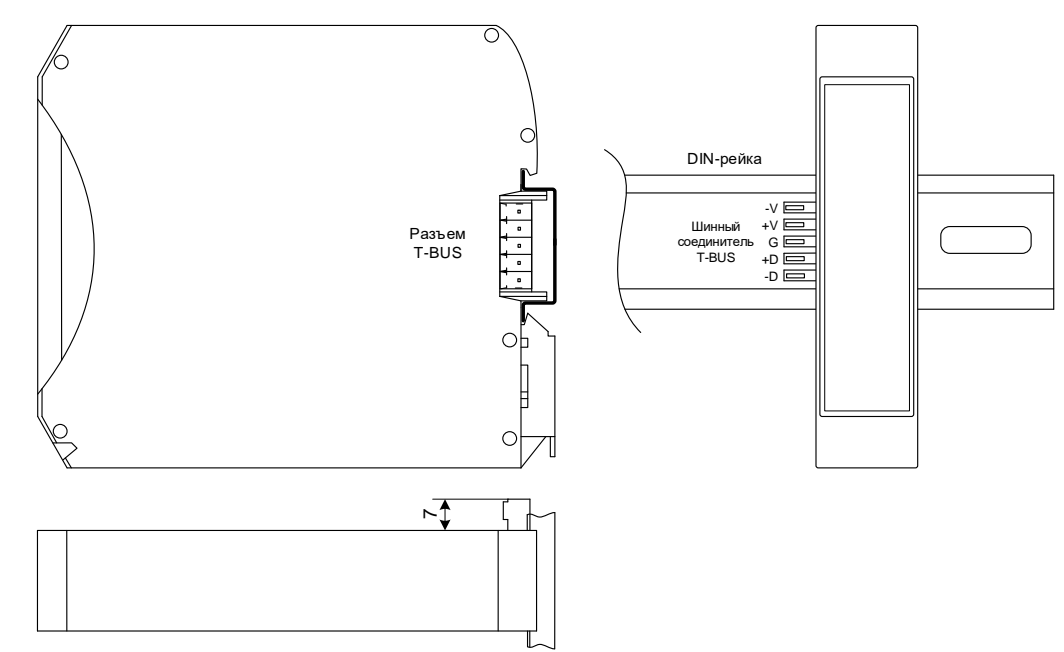

**Рисунок 3 – Размещение модуля на DIN-рейке с шиной T-BUS**

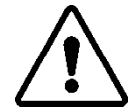

**ВНИМАНИЕ!** ПРИ УСТАНОВКЕ МОДУЛЯ НА ШИНУ T-BUS НЕОБХОДИМО КОНТРОЛИРОВАТЬ ПОЛОЖЕНИЕ КЛЕММ ШИННОГО СОЕДИНИТЕЛЯ T-BUS ОТНОСИТЕЛЬНО РАЗЪЕМА T-BUS НА ТЫЛЬНОЙ СТОРОНЕ КОРПУСА.

Для подключения к шине T-BUS монтажных проводов используются штекеры MC 1,5/5 ST 3,81 и IMC 1,5/5 ST 3,81. На рисунке ниже приведен внешний вид шиты T-BUS в сборе, где:

- A шинный соединитель ME 22,5 T-BUS 1,5/5-ST-3,81
- B штекер MC 1,5/5-ST-3,81
- C штекер IMC 1,5/5-ST-3,81

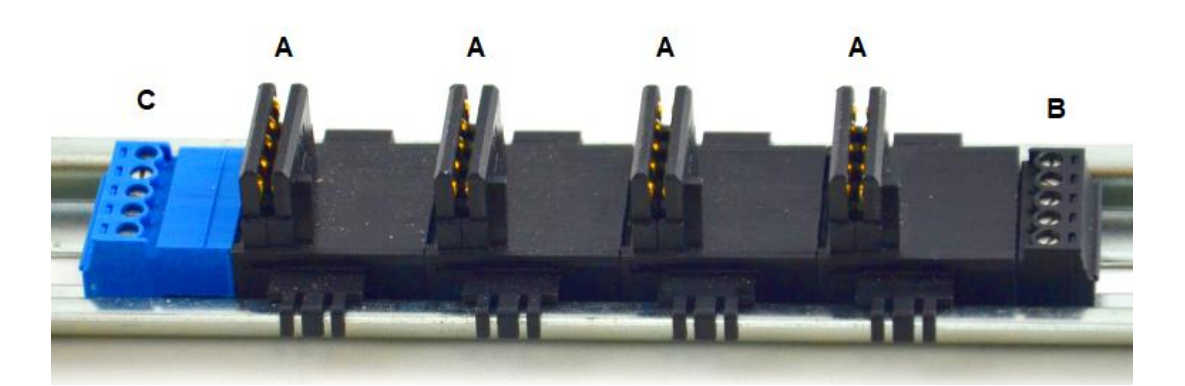

**Рисунок 4 – Внешний вид шины T-BUS**

**i**

**Примечание** Штекер IMC 1,5/5-ST-3,81 не входит в стандартный комплект поставки модуля.

#### <span id="page-9-0"></span>2.2.5 **Подключение питания**

Питание устройства осуществляется от шины T-BUS через разъем T-BUS. При наличии питания загорится индикатор **PWR** модуля. Допустимый диапазон напряжения питания

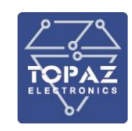

постоянного тока модуля составляет от 10 ÷ 30 В, номинальное напряжение питания постоянного тока модуля 24 В.

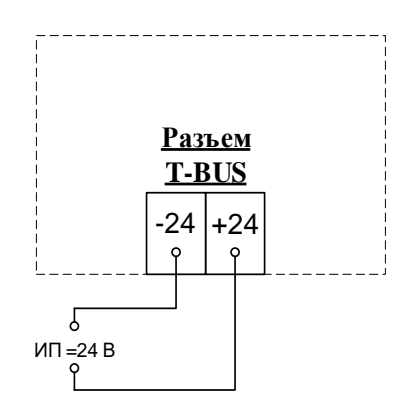

#### **Рисунок 5 – Схема подключения питания**

#### 2.2.5.1 Подача питания на шину T-BUS

Рекомендуемое напряжение питания шины T-BUS 24 В. Подача питания на шину T-BUS осуществляется одним из следующих способов:

- от внешнего источника питания, подключенного к шине с помощью штекера;
- от источника питания TOPAZ, установленного на шине.

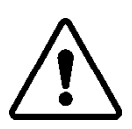

**ВНИМАНИЕ!** НЕОБХОДИМО УЧИТЫВАТЬ, ЧТОБЫ НОМИНАЛЬНОЕ ЗНАЧЕНИЕ НАПРЯЖЕНИЯ ПИТАНИЯ ШИНЫ T-BUS ВХОДИЛО В ДОПУСТИМЫЙ ДИАПАЗОН ПИТАНИЯ ДЛЯ КАЖДОГО УСТРОЙСТВА TOPAZ, УСТАНОВЛЕННОГО НА ШИНЕ. НОМИНАЛЬНЫЕ ЗНАЧЕНИЯ И ДОПУСТИМЫЕ ДИАПАЗОНЫ ПИТАНИЯ УСТРОЙСТВ TOPAZ ПРИВЕДЕНЫ В РУКОВОДСТВАХ ПО ЭКСПЛУАТАЦИИ НА СООТВЕТСТВУЮЩИЕ УСТРОЙСТВА.

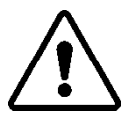

**ВНИМАНИЕ!** НЕДОПУСТИМО ПОДАВАТЬ ВНЕШНЕЕ НАПРЯЖЕНИЕ ПИТАНИЯ 110/220 В НА ШИНУ T-BUS, ТАК КАК ЭТО ПРИВЕДЕТ К ВЫХОДУ ИЗ СТРОЯ ПОДКЛЮЧЕННЫХ К НЕЙ УСТРОЙСТВ.

#### <span id="page-10-0"></span>2.2.6 **Подключение по интерфейсу RS-485**

Подключение к шине RS-485 (T-BUS) осуществляется через разъем T-BUS, как показано на рисунке ниже. При передаче данных по интерфейсу RS-485 зеленый светодиодный индикатор **T/R** активен.

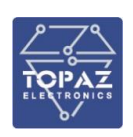

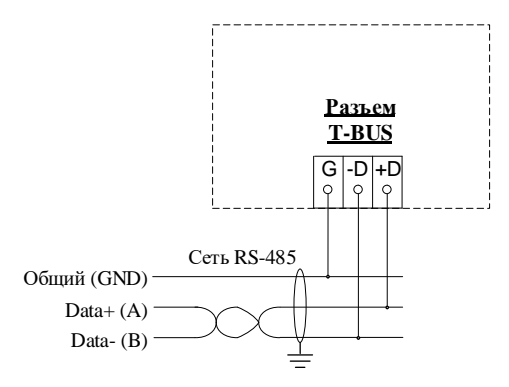

**Рисунок 6 – Схема подключения RS-485**

#### <span id="page-11-0"></span>2.2.7 **Подключение аналоговых шлейфов**

Значения сопротивлений в цепях аналоговых (пожарных) шлейфов рассчитываются в зависимости от схемы подключения, напряжения питания и заданных порогов срабатывания.

На рис. [7](#page-11-1) приведена схема последовательного подключения активных датчиков охраны с питанием от внутреннего источника питания модуля.

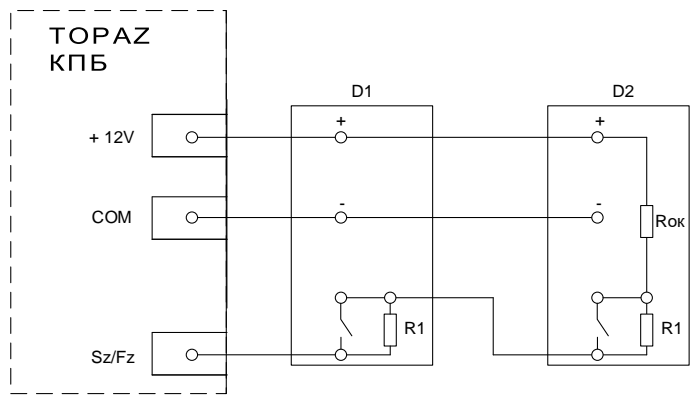

<span id="page-11-1"></span>**Рисунок 7**

где:

R1 – сопротивления, определяющие ток шлейфа в нормальном режиме;

Rок – оконечное сопротивление.

На рис. [8](#page-11-2) приведена схема последовательного подключения активных датчиков охраны с питанием от внешнего источника питания к модулю.

<span id="page-11-2"></span>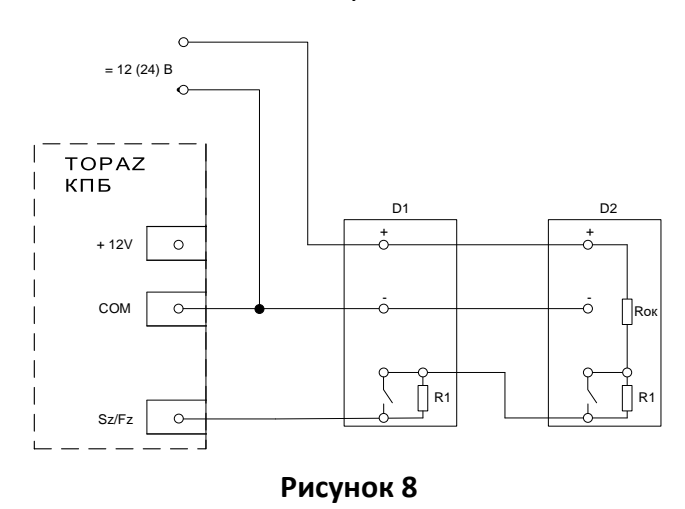

где:

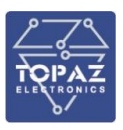

R1 – сопротивления, определяющие ток шлейфа в нормальном режиме); Rок – оконечное сопротивление.

Схема параллельного подключения пассивных пожарных датчиков к модулю приведена на рисунке [9.](#page-12-2)

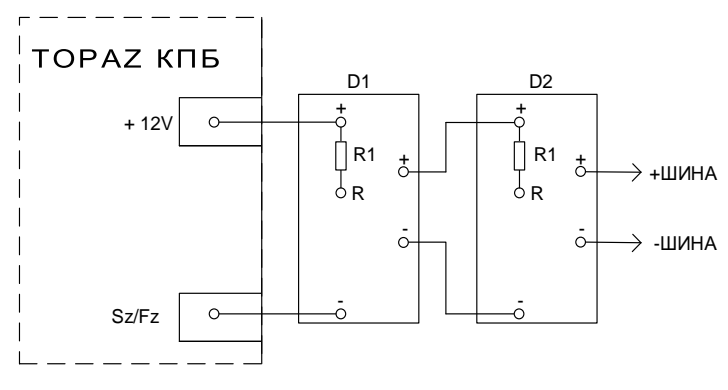

<span id="page-12-2"></span>**Рисунок 9**

<span id="page-12-0"></span>где:

R1 – резистор, определяющий ток в режиме «тревога».

#### 2.2.8 **Подключение каналов телеуправления**

Схема подключения каналов телеуправления приведена на рисунке ниже.

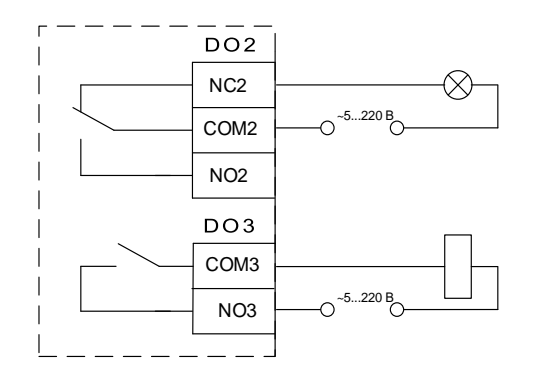

#### **Рисунок 10**

#### <span id="page-12-1"></span>2.2.9 **Подключение каналов телесигнализации**

Схема подключения каналов телесигнализации приведена на рисунке ниже.

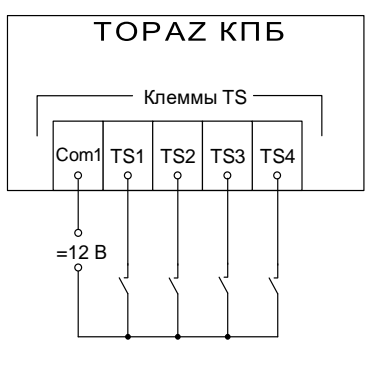

**Рисунок 11**

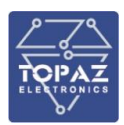

#### <span id="page-13-0"></span>**2.3 ПО «TOPAZ HWCONFIG»**

ПО «TOPAZ HWCONFIG» предназначено для настройки микропроцессорных устройств TOPAZ. В данном разделе приведено описание подключения и быстрой настройки устройств TOPAZ на примере мoдуля TOPAZ TM PM7-W. Экранная форма основного окна программы представлена на рисунке ниже. Подробное описание ПО приведено в РЭ TOPAZ HWCONFIG.

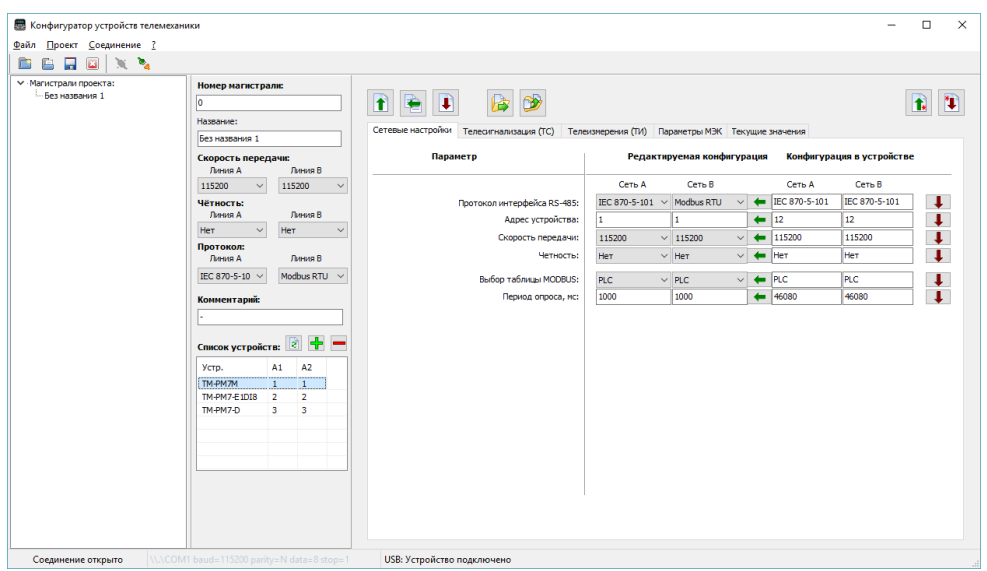

**Рисунок 12 – Внешний вид программы «TOPAZ HWCONFIG»**

Для быстрой настройки модуля через порт USB, необходимо произвести следующие действия:

- 1) подключить модуль к ПК через USB-порт на лицевой стороне модуля;
- 2) запустить программу конфигуратор;
- 3) создать новый проект или открыть существующий (как показано на рисунке ниже);

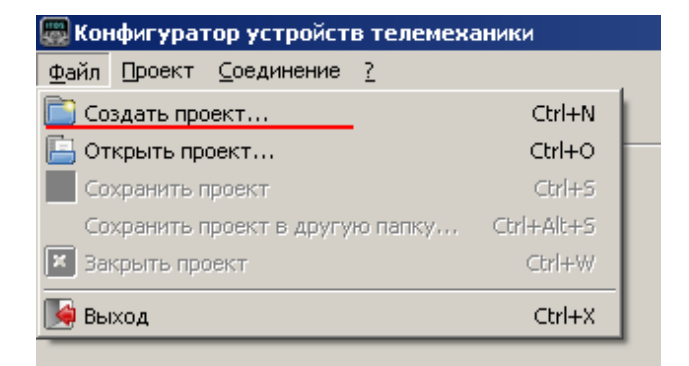

#### **Рисунок 13**

4) нажать кнопку над списком устройств в магистрали для добавления нового устройства (как показано на рисунке ниже);

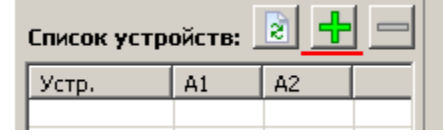

#### **Рисунок 14**

5) выбрать интересующее устройство из появившегося списка и нажать кнопку «Добавить»;

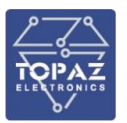

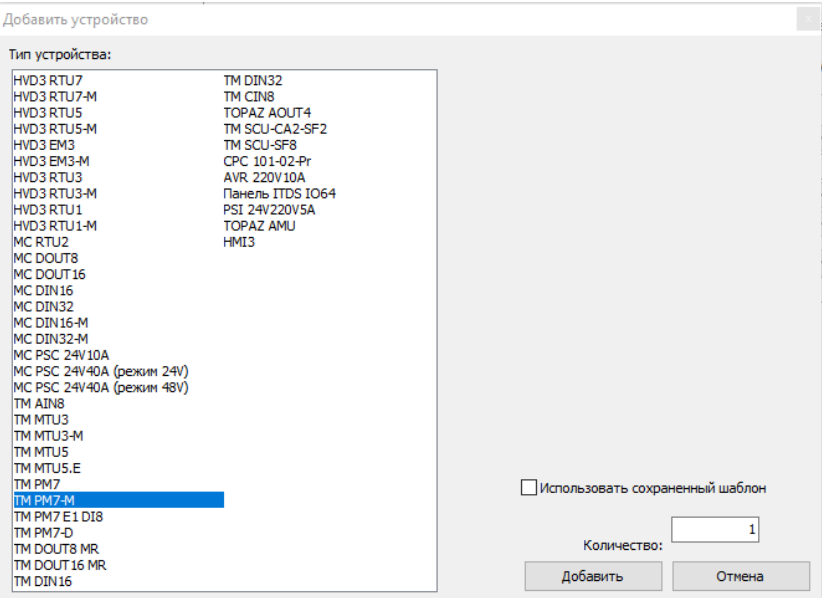

**Рисунок 15 – Список типов устройств TOPAZ**

6) выбрать добавленное устройство в списке устройств магистрали;

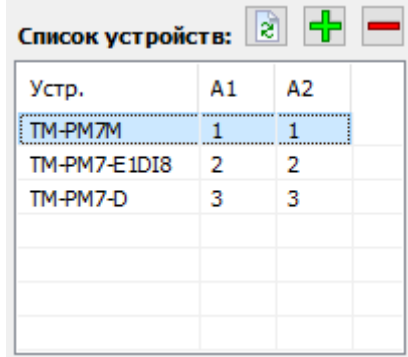

### **Рисунок 16 – Список устройств магистрали**

- 7) если на устройство подано питание, и оно подключено к ПК, то кнопки работы с параметрами устройства (запись/считывание) станут активными;
- 8) убедиться, что тип добавленного устройства соответствует типу подключенного устройства нажатием кнопки **1.** (Прочитать все параметры)
- 9) если подключенное устройство соответствует выбранному типу, то в появившемся окне отобразится информация о том, что считывание параметров из устройства было произведено без ошибок, как показано на рисунке ниже;

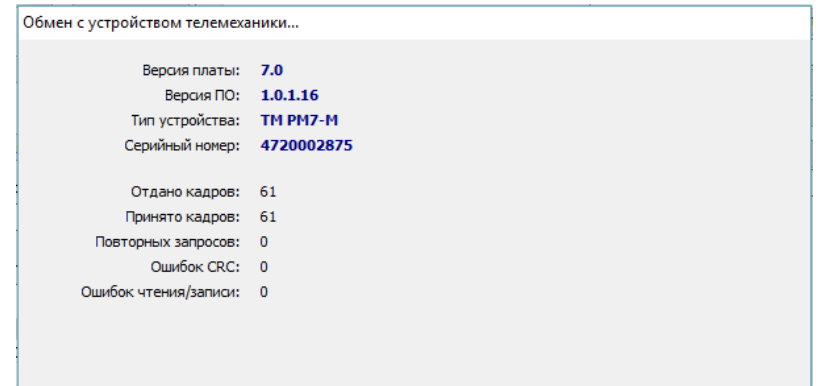

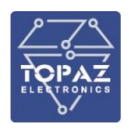

10) убедиться, что считанные параметры отобразились в области параметров устройства (вместо прочерка напротив параметров будут отображены их значения из конфигурации устройства, как показано на рисунке ниже;

| Параметр                    | Редактируемая конфигурация |              |                 |              | Конфигурация в устройстве |               |               |
|-----------------------------|----------------------------|--------------|-----------------|--------------|---------------------------|---------------|---------------|
|                             | Сеть А                     |              | Сеть В          |              |                           | Сеть А        | Сеть В        |
| Протокол интерфейса RS-485: | IEC 870-5-101              | $\checkmark$ | Modbus RTU      | $\checkmark$ |                           | IEC 870-5-101 | IEC 870-5-101 |
| Адрес устройства:           |                            |              |                 |              |                           | 12            | 12            |
| Скорость передачи:          | 115200                     |              | $\times$ 115200 | $\checkmark$ |                           | 115200        | 115200        |
| Четность:                   | He <sub>T</sub>            |              | $\vee$ Het      | $\checkmark$ |                           | Het           | Her           |
| Выбор таблицы MODBUS:       | <b>PLC</b>                 |              | $\vee$ PLC      | $\checkmark$ |                           | <b>PLC</b>    | <b>PLC</b>    |
| Период опроса, мс:          | 1000                       |              | 1000            |              |                           | 46080         | 46080         |

**Рисунок 18**

При подключении модуля через преобразователь RS-485 системой Windows модулю будет назначен виртуальный COM-порт.

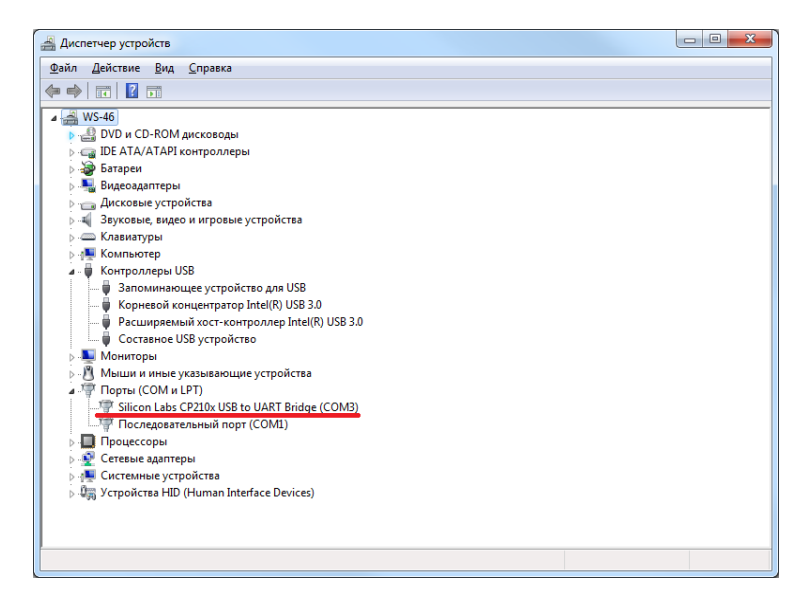

**Рисунок 19 – Отображение устройства в диспетчере устройств Windows**

**i**

**Примечание** Номер виртуального COM-порта присваивается операционной системой автоматически, поэтому на вашем компьютере он может отличаться от указанного в примере.

Для конфигурирования модулей при подключении через преобразователь RS-485, необходимо выбрать вкладку «Соединение/Настройки» основного меню программы и в появившемся окне выбрать соответствующий виртуальный COM-порт и параметры соединения такими же, как параметры интерфейса RS-485, к которому подключен преобразователь.

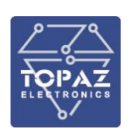

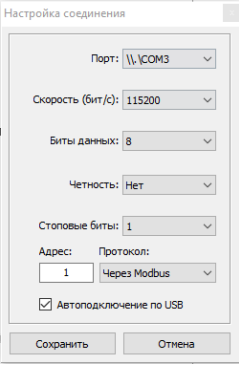

#### **Рисунок 20 – Параметры интерфейсов RS-485 по умолчанию**

## <span id="page-16-0"></span>**3 МАРКИРОВКА И ПЛОМБИРОВАНИЕ**

Вся обязательная информация по маркировке нанесена на лицевой и боковой панели. Маркировка выполнена способом, обеспечивающим ее сохранность на все время эксплуатации модуля. Перечень информации, содержащейся в маркировке на лицевой панели:

- наименование и условное обозначение;
- назначение светодиодов модуля;
- назначение клеммных соединений и разъемов модуля.
- Перечень информации, содержащейся в маркировке на боковой панели:
- наименование и условное обозначение;
- товарный знак;
- порядковый номер по системе нумерации предприятия-изготовителя;
- дата изготовления;

Для предотвращения несанкционированного доступа к внутренним электрическим элементам корпус модуля должен быть опломбирован путем нанесения саморазрушающейся наклейки.

## <span id="page-16-1"></span>**4 УПАКОВКА**

Модули размещается в коробке из гофрированного картона.

Эксплуатационная документация уложена в потребительскую тару вместе с модулем.

В потребительскую тару вложена товаросопроводительная документация, в том числе упаковочный лист, содержащий следующие сведения:

- наименование и условное обозначение;
- дату упаковки;
- подпись лица, ответственного за упаковку.

## <span id="page-16-2"></span>**5 ТЕХНИЧЕСКОЕ ОБСЛУЖИВАНИЕ**

Техническое обслуживание модуля заключается в профилактических осмотрах.

При профилактическом осмотре должны быть выполнены следующие работы:

- проверка обрыва или повреждения изоляции проводов и кабелей;
- проверка надежности присоединения проводов и кабелей;
- проверка отсутствия видимых механических повреждений, а также пыли и грязи на корпусе модуля.

Периодичность профилактических осмотров модуля устанавливается потребителем, но не реже 1 раз в год.

Эксплуатация модуля с повреждениями категорически запрещается.

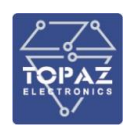

## <span id="page-17-0"></span>**6 ТРАНСПОРТИРОВАНИЕ И ХРАНЕНИЕ**

Транспортирование модулей должно производиться в упаковке предприятия-изготовителя любым видом транспорта, защищающим от влияний окружающей среды, в том числе авиационным в отапливаемых герметизированных отсеках самолетов.

Размещение и крепление в транспортных средствах упакованных модулей должно обеспечивать его устойчивое положение, исключать возможность ударов друг о друга, а также о стенки транспортных средств.

Укладывать упакованные модули в штабели следует с правилами и нормами, действующими на соответствующем виде транспорта, чтобы не допускать деформации транспортной тары при возможных механических перегрузках.

При погрузке и выгрузке запрещается бросать и кантовать модули.

После продолжительного транспортирования при отрицательных температурах приступать к вскрытию упаковки не ранее 12 часов после размещения модулей в отапливаемом помещении.

Модули следует хранить в невскрытой упаковке предприятия-изготовителя на стеллаже в сухом отапливаемом и вентилируемом помещении, при этом в атмосфере помещения должны отсутствовать пары агрессивных жидкостей и агрессивные газы.

Средний срок сохранности в потребительской таре в отапливаемом помещении, без консервации - не менее 2 лет.

нормальные климатические факторы хранения:

- температура хранения +20  $\pm$  5  $^0$ C;
- значение относительной влажности воздуха: 30-80 %.

Предельные климатические факторы хранения:

- температура хранения от -40 до +70  $^0C$ ;
- значение относительной влажности воздуха: верхнее 100% при 30<sup>0</sup>С.

### <span id="page-17-1"></span>**7 УТИЛИЗАЦИЯ**

Модули не представляют опасности для жизни, здоровья людей и окружающей среды. Модули не содержат драгоценных и редкоземельных металлов.

После окончания срока службы, специальных мер по подготовке и отправке модулей на утилизацию не предусматривается.

<span id="page-18-0"></span>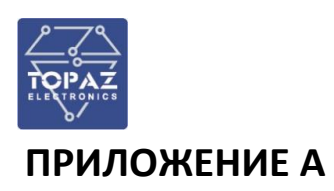

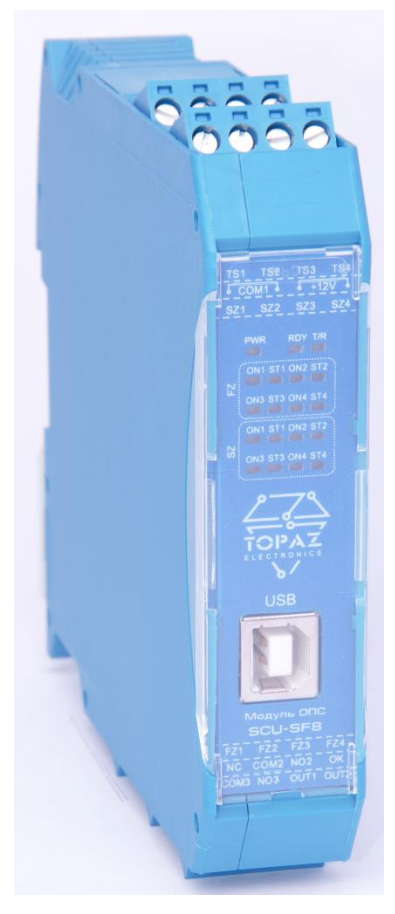

**Рисунок А.1 – Внешний вид модуля** 

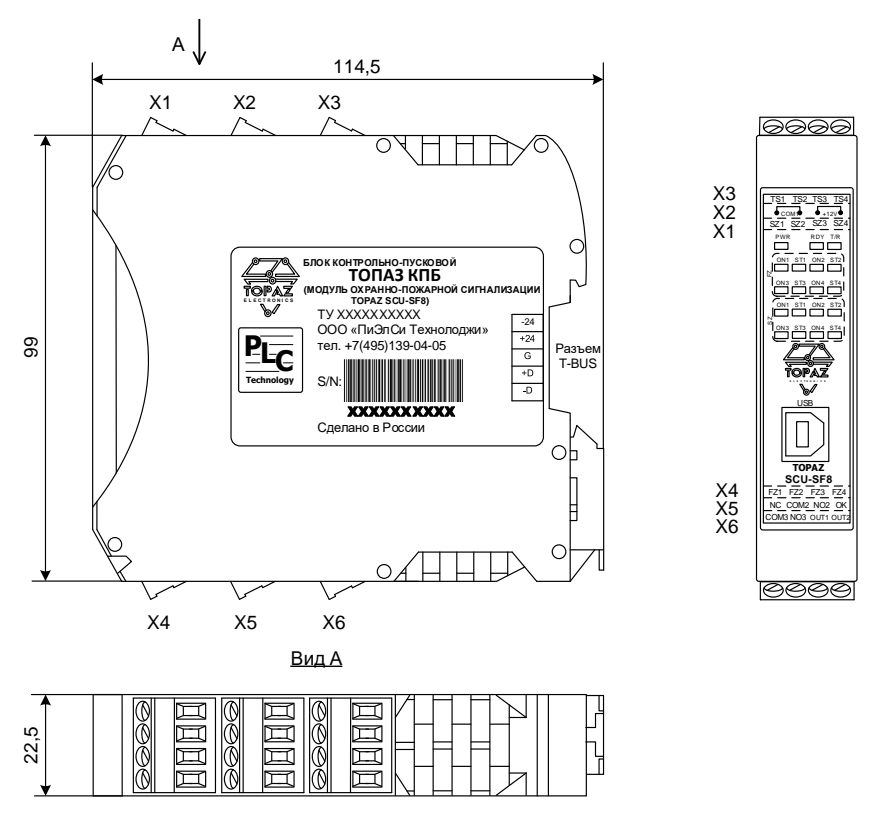

**Рисунок А.2 – Габаритные размеры модуля**

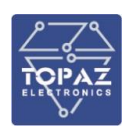

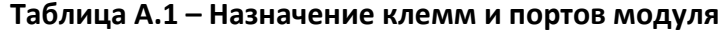

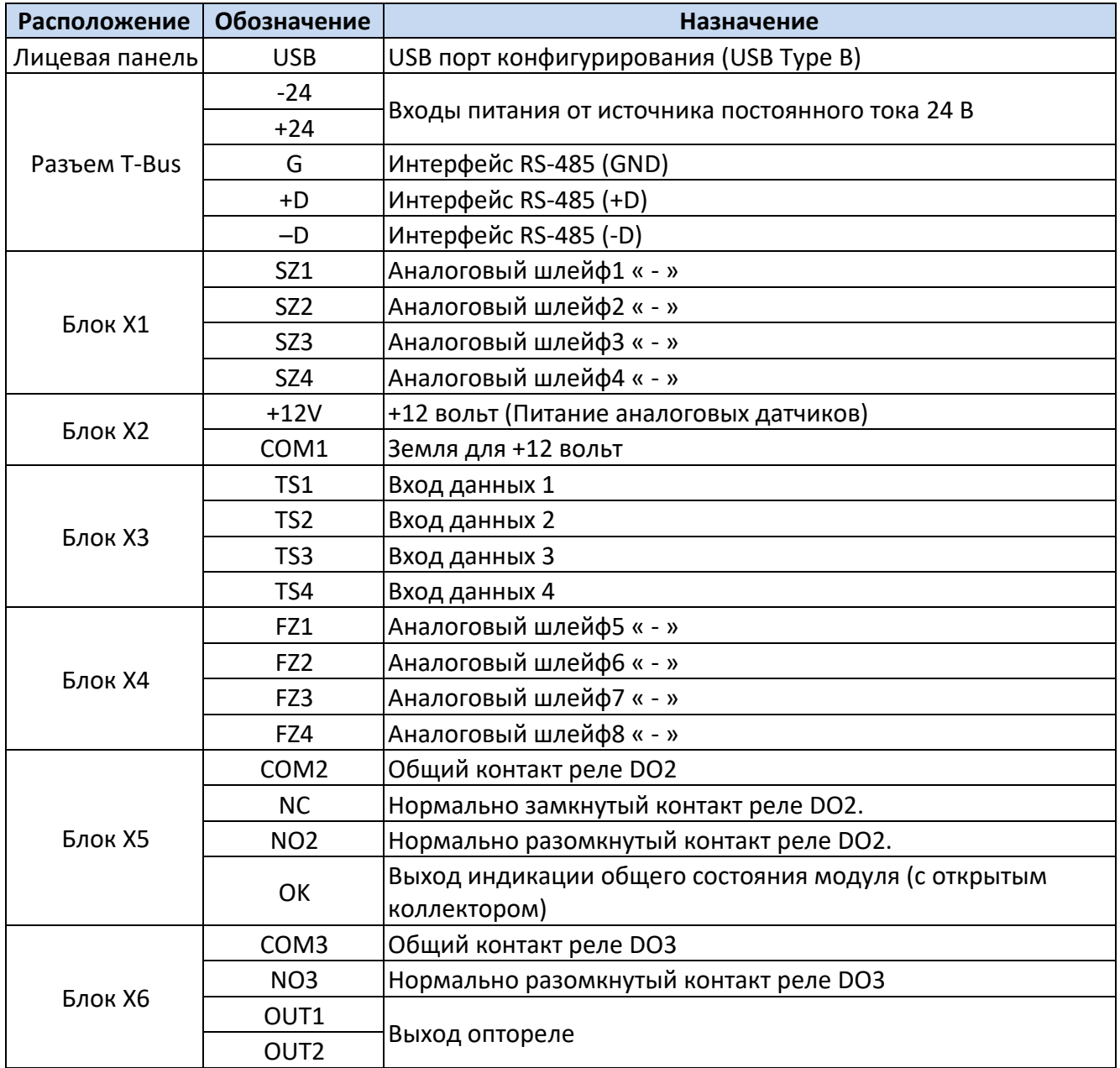

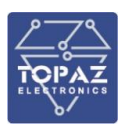

### **Таблица А.2 – Назначение индикаторов модуля**

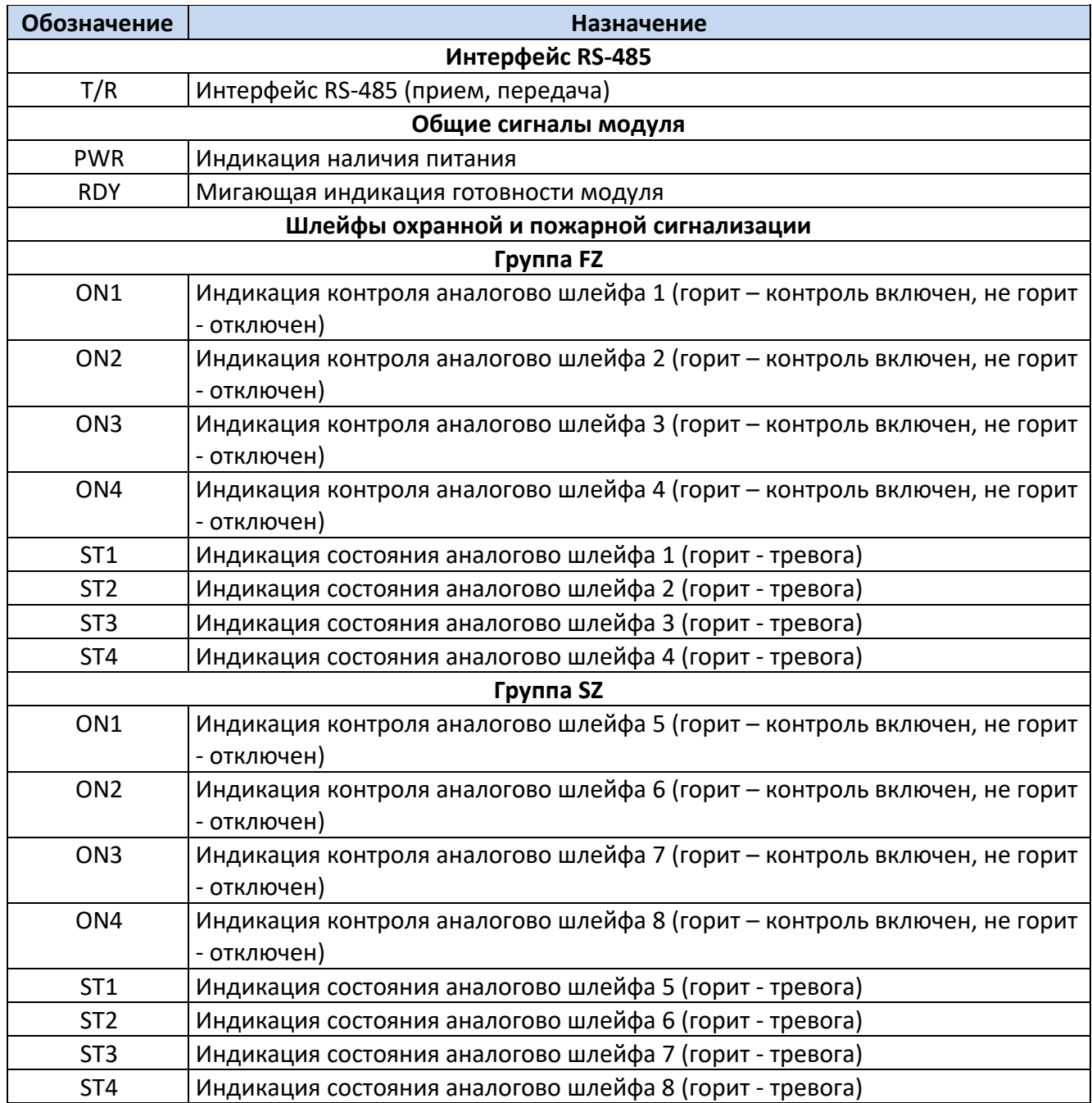